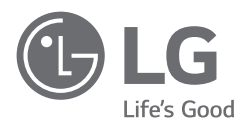

# **KASUTUSJUHEND**

Ohutus ja viited

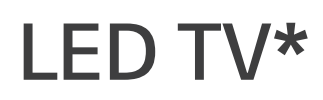

\* LG LED TV kasutab LED-taustavalgusega LCD-ekraani.

Enne seadme kasutamist lugege see kasutusjuhend hoolikalt läbi ning hoidke see hilisemaks kasutamiseks alles.

www.lq.com

# **Hoiatus! Ohutusjuhised**

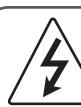

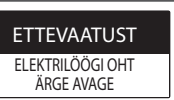

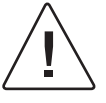

ETTEVAATUST: ELEKTRILÖÖGI OHU ENNETAMISEKS ÄRGE EEMALDAGE KAANT (EGA TAGUST). SEES EI OLE KASUTAJA POOLT HOOLDATAVAID OSI. PÖÖRDUGE KVALIFITSEERITUD HOOLDUSTÖÖTAJATE POOLE.

Selle sümboli eesmärk on teavitada kasutajat isoleerimata ohtlikust pingest, mis esineb toote korpuse ees ning millega kaasneb inimestele elektrolöögi oht.

Selle sümboli eesmärk on teavitada kasutajat olulistest kasutus- ja hooldusjuhistest (hooldamine), mis on seadmega kaasasoleva dokumentatsiooni osaks.

HOIATUS: TULEKAHJU VÕI ELEKTRILÖÖGI OHU VÄHENDAMISEKS ÄRGE JÄTKE TOODET VIHMA KÄTTE VÕI NIISKESSE KOHTA.

- TULELEVIKU TÕKESTAMISEKS HOIDKE KÜÜNLAD VÕI MUUD LAHTISE LEEGIGA ESEMED SELLEST TOOTEST ALATI EEMAL.
- **Ärge asetage telerit ja kaugjuhtimispulti järgmistesse keskkondadesse:**
- Hoidke toodet eemal otsesest päikesevalgusest.
- Suure niiskusega ruumi, nagu vannituppa
- Küttekehade lähedale, nagu ahjud ja muud soojust kiirgavad seadmed.
- Köögilauale või õhuniisuti lähedusse, kus teler võib jääda auru kätte või sellele võib tilkuda õli.
- Vihma või tuule kätte.
- Vältige tilkade või pritsmete seadmele sattumist ning ärge asetage seadme peale (nt seadme kohal olevatele riiulitele) vedelikuga täidetud anumaid nagu vaasid, tassid jne.
- Ärge asetage tuleohtlike esemete, nt bensiini ega küünalde lähedale; vältige teleri vahetut kokkupuudet kliimaseadmega.
- Ärge paigaldage äärmiselt tolmusesse keskkonda. Vastasel juhul võite põhjustada tulekahju, elektrilöögi, põletuse/

plahvatuse või tootel võivad esineda tõrked või kahjustused.

#### • **Ventilatsioon**

- Paigaldage teler piisava ventilatsiooniga ruumi. Ärge paigaldage suletud alale, nt raamaturiiulile.
- Ärge asetage toodet vaibale või padjale.
- Ärge katke vooluvõrku ühendatud seadet riide ega muu materialiga.
- Veenduge, et te ei puudutaks ventilatsiooniavasid. Pärast teleri pikka aega vaatamist võivad ventilatsiooniavad kuumaks minna.
- Kaitske toitekaablit füüsilise või mehaanilise kuritarvituse eest, nagu väänamine, sõlme ajamine, näpistamine, ukse vahele jätmine või peale astumine. Pöörake erilist tähelepanu pistikutele, seinapistikupesadele ning kohtadele, kus juhe seadmest väljub.
- Ärge teisaldage telerit, kui selle toitejuhe on ühendatud.
- Ärge kasutage kahjustatud ega lõtva toitejuhet.
- Toitejuhtme lahtiühendamisel tõmmake alati pistikust. Ärge tõmmake teleri väljalülitamiseks toitejuhtmest.
- Ärge ühendage mitut seadet samasse vahelduvvoolu pistikupessa, kuna see võib põhjustada tulekahju või elektrilöögi.
- **Seadme vooluvõrgust lahtiühendamine**
- Toitepistik on lahutusseade. Toitepistik peab hädaolukorras olema lihtsasti ligipääsetav.
- Ärge lubage lastel teleri otsa ronida. Vastasel juhul võib teler pikali kukkuda ja vigastusi põhjustada.
- **Välisantenni maandus** (võib riigiti erineda):
- Välisantenni kasutades tuleb järgida alltoodud ettevaatusabinõusid.

Välisantenn ei tohiks asuda rippuvate elektriliinide ega teiste elektrivalgustite ega jõuahelate lähedal või kohas, kus antenn võiks selliste elektriliinide või ahelatega kokku puutuda, kuna see võib põhjustada surma või tõsiseid vigastusi. Pingelainete ja koguneva staatilise laengu vastu kaitse tagamiseks peab antennisüsteem olema maandatud. Ameerika Ühendriikide riikliku elektrokoodeksi (National Electrical Code, NEC) jaotises 810 esitatakse andmed masti ja tugistruktuuri nõuetekohase maandamise, antenni tühjaks laadimise seadme ühendusjuhtme maanduse, maandusjuhtide suuruse, antenni tühjaks laadimise seadme asukoha, maanduselektroodide ühendamise ja maanduselektroodile esitatavate nõuete kohta.

Antenni maandus kooskõlas riikliku elektrikoodeksiga ANSI/ NFPA 70

- **Maandus** (erandiks on mittemaandatud seadmed)
- Teleri maandusega kolmeharuline vahelduvvoolu pistik tuleb ühendada maandusega kolmeharulisse vahelduvvoolu pistikupessa. Võimaliku elektrilöögi esinemise vältimiseks ühendage kindlasti maandusjuhe.
- Ärge puudutage kunagi seadet ega antenni äikesetormi ajal. Võite saada surmava elektrilöögi.
- Veenduge, et telerit ja seinapistikut ühendav toitejuhe oleks korralikult ühendatud; vastasel korral võivad pistik ja pistikupesa kahjustada saada ning halvimal juhul võib tekkida tulekahju.
- Ärge sisestage tootesse metallesemeid ega kergesti süttivaid esemeid. Kui seadmesse on kukkunud võõrkeha, ühendage toitejuhe lahti ja võtke ühendust klienditeenindusega.
- Ärge puudutage ühendatud toitejuhtme otsa. Võite saada surmava elektrilöögi.
- **Järgmistel juhtudel ühendage seade viivitamata elektrivõrgust lahti ja võtke ühendust kohaliku klienditeenindusega.**
	- Toode on kahjustatud.
	- Seadmesse (nt vahelduvvoolu adapter, toitejuhe või teler) satub vett või muid aineid.
	- Tunnete, et telerist eraldub suitsu või muid lõhnu
- Esineb äikesetorm või seadet ei ole pikka aega kasutatud. Isegi kui teleri kaugjuhtimispuldi või nupu abil välja lülitate, jääb vahelduvvoolu toiteallikas seadmega ühendatuks, kui seda ei ole vooluvõrgust lahti ühendatud.
- Ärge kasutage teleri lähedal kõrgepinge elektriseadmeid (nt elektrilist putukatõrjevahendit). See võib põhjustada tõrkeid toote toimimisel.
- Ärge proovige seda seadet mingil viisil muuta, kui teil ei ole selleks ettevõtte LG Electronics kirjalikku luba. Tekkida võib tulekahju või võite saada elektrilöögi. Hooldus- või remonditööde vajaduse korral võtke ühendust kohaliku klienditeenindusega. Lubamatu muutmise korral võidakse tühistada kasutajale antud seadme kasutusluba.
- Kasutage ainult ettevõtte LG Electronics poolt heakskiidetud tarvikuid/lisavarustust. Vastasel juhul võite põhjustada tulekahju, saada elektrilöögi või tootel võivad esineda tõrked või kahjustused.
- Ärge võtke vahelduvvoolu adapterit ega toitejuhet osadeks lahti. See võib põhjustada tulekahju või elektrilöögi.
- Adapteri mahakukkumise või millegi vastu löömise vältimiseks tuleb adapterit ettevaatlikult käsitseda. Löök võib adapterit kahjustada.
- Tulekahju või elektrilöögi esinemisohu vähendamiseks ärge puudutage telerit märgade kätega. Kui toitepistiku harud on niisked või tolmuga kaetud, kuivatage toitepistik korralikult ja pühkige tolm ära.

#### • **Patareid**

- Hoidke tarvikuid (aku jne) ohutus kohas laste käeulatusest väljaspool.
- Ärge lühistage akusid, võtke neid osadeks lahti ega laske nendel üle kuumeneda. Ärge hävitage akusid tules. Patareid tuleb hoida eemale liigsest kuumusest.

#### • **Teisaldamine**

- Veenduge, et seade oleks teisaldamisel välja lülitatud, pistik lahti ühendatud ja et kõik juhtmed oleksid eemaldatud. Suurema teleri kandmiseks võib vaja minna vähemalt kahte inimest. Ärge vajutage jõuga teleri esipaneelile. Vastasel juhul võib toode kahjustada saada, esineda tuleoht või tekkida vigastused.
- Hoidke pakendis olev niiskusvastane materjal ja vinüülpakend lastele kättesaamatus kohas.
- Ärge lööge toodet millegi vastu ja ärge laske ühelgi esemel tootesse ega selle ekraani peale kukkuda.
- Ärge vajutage ekraanile tugevalt käe ega terava esemega (nt küüne, pliiatsi või pastakaga) ega kriimustage ekraani. See võib ekraani kahjustada.

#### • **Puhastamine**

- Puhastamiseks ühendage toitepistik lahti ja pühkige seda õrnalt pehme/kuiva lapiga. Ärge piserdage vett ega muid vedelikke otse teleri peale. Ärge kasutage kunagi klaasipuhastusvahendeid, õhuvärskendajaid, putukatõrjevahendeid, määrdeaineid, vahasid (autode jaoks või tööstuslikuks kasutamiseks mõeldud), abrasiivseid materjale, vedeldeid, benseeni, alkoholi jms, mis võivad toodet ja selle paneeli kahjustada. Vastasel juhul võite saada elektrilöögi või toodet kahjustada.

# **Ettevalmistamine**

# **Müüakse eraldi**

- Kui teler lülitatakse pärast tehasest tarnimist esmakordselt sisse, võib teleri lähtestamiseks kuluda paar minutit.
- Teie teler võib erineda pildil olevast.
- Teie teleri OSD (On Screen Display ekraanikuva) võib juhendis näidatust veidi erineda.
- Kasutatavad menüüd ja valikud võivad sõltuvalt sisendallikast ja tootemudelist erineda.
- Tulevikus võime sellesse telerisse täiendavaid funktsioone lisada.
- Seade peab olema ühendatud elektripistikusse, mis on lihtsasti ligipääsetav. Nende tootemudelite puhul, millel ei ole sisse-/ väljalülitamise nuppu, tuleb seadme väljalülitamiseks toitejuhe lahti ühendada.
- Tootekomplekti kuuluvad tarvikud sõltuvad mudelist.
- Toote tehnilisi andmeid või selle kasutusjuhendi sisu võidakse toote funktsioonide uuendamise tõttu muuta sellest eelnevalt teavitamata.
- Optimaalse ühenduse tagamiseks peaksid HDMI- ja USB-seadmete kaablite sooned olema vähem kui 10 mm paksused ja 18 mm laiused. Kui USB-kaabel või -mälupulk ei sobi teleri USB-pessa, kasutage USB 2.0 toega pikenduskaablit.

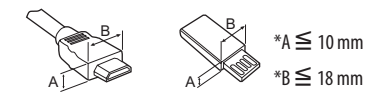

- Kasutage sertifitseeritud kaablit, millele on kinnitatud HDMI logo.
- Kui te ei kasuta sertifitseeritud HDMI-kaablit, ei pruugita ekraanil pilti kuvada või võib esineda viga ühenduse loomisel. (Soovituslikud HDMI-kaabli tüübid)
	- Kaabel Ultra High-Speed HDMI®/TM (3 m või lühem)

Eraldi müüdavaid elemente võidakse kvaliteedi parendamiseks eelnevalt teavitamata vahetada või muuta. Nende esemete ostmiseks pöörduge edasimüüja poole. Need seadmed töötavad vaid teatud mudelitega.

Sõltuvalt tootefunktsioonide uuendamisest, tootja soovist või tegevuspoliitikast võidakse mudelinime või disaini muuta.

## **Liikumistundlik kaugjuhtimispult**

(Sõltub mudelist)

#### **AN-MR19BA**

Kontrollige traadita mooduli tehniliste andmete alt, kas teie teleri mudel toetab Bluetoothi, et teha kindlaks, kas seda saab liikumistundliku kaugjuhtimispuldiga kasutada.

## **Seinakinnitustoend**

(Sõltub mudelist)

Kasutage kruvisid ja seinakinnitusi, mis vastavad VESA standardile. Seinakinnituskomplekti standardmõõdud on toodud järgnevas tabelis.

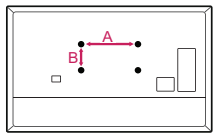

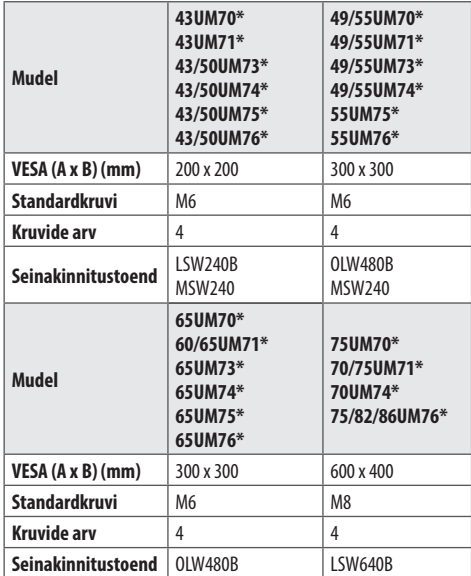

# **Teleri tõstmine ja transportimine**

Enne teleri transportimist või tõstmist tutvuge järgmiste juhistega, et vältida teleri kriimustamist või kahjustamist ja teleri tüübist ja suurusest hoolimata tagada selle ohutu transport.

- Soovitame telerit transportida müügikomplekti kuulunud karbis või pakendis.
- Enne teleri transportimist või tõstmist eraldage toitejuhe ja kõik kaablid.
- Telerit hoides peab ekraan olema kahjustamise vältimiseks teist eemale suunatud olema.

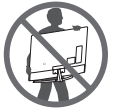

• Hoidke tugevalt kinni teleri raami üla- ja alaosast. Ärge hoidke kinni ekraanist, kõlaritest ega kõlarite iluvõrealast.

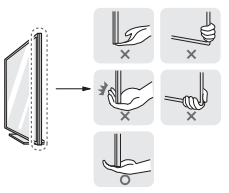

- Suurt telerit peavad transportima vähemalt kaks inimest.
- Telerit transportides hoidke sellest nagu joonisel näidatud.

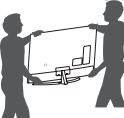

- Telerit transportides ärge raputage seda ega laske sel liigselt vibreerida.
- Telerit transportides hoidke seda püsti, ärge keerake telerit külili ega kallutage seda vasakule või paremale.
- Ekraani kahjustamise vältimiseks ärge kasutage raami korpuse painutamiseks liigset jõudu.
- Olge teleri käsitsemisel ettevaatlik, et väljaulatuvaid nuppe mitte kahjustada.

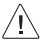

- Vältige alati ekraani puudutamist, kuna see võib ekraani kahiustada.
	- Ekraani kriimustuste eest kaitsmiseks asetage ekraan statiivi teleri külge monteerimisel pehmendatud lauale või tasasele pinnale.

# **Lauale paigaldamine**

- 1 Tõstke ja kallutage teler lauale püstiasendisse.
- Õige ventileerimise tagamiseks jätke seina ja seadme vahele 10 cm (minimaalselt) suurune vahe.

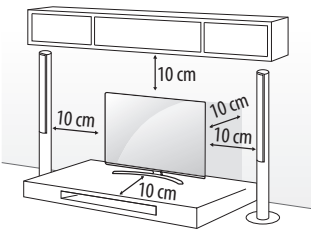

(Sõltub mudelist)

2 Ühendage toitekaabel seina pistikupessa.

∕ [`

- Ärge kandke toote kokkupanemisel kruviosadele võõraineid (õli, määrdeained jne). (See võib toodet kahjustada.)
- Kui paigaldate teleri alusele, võtke kasutusel meetmed toote ümberkukkumise vältimiseks. Vastasel juhul võib toode pikali kukkuda ja vigastusi põhjustada.
- Ohutuse ja toote pika kasutusea tagamiseks ärge kasutage heakskiitmata tarvikuid.
- Garantii ei hüvita heakskiitmata tarvikute kasutamisest põhjustatud kahjustusi või vigastusi.
- Veenduge, et kruvid on sisestatud õigesti ja korralikult kinni keeratud. (Kui need ei ole piisavalt kõvasti kinnitatud, võib teler pärast paigaldamist ettepoole kalduda.) Ärge rakendage kruvide keeramisel liigset jõudu ega keerake kruvisid üle; vastasel korral võivad kruvid kahjustada saada ja neid ei saa korralikult kinni keerata.

### **Teleri seinale paigaldamine**

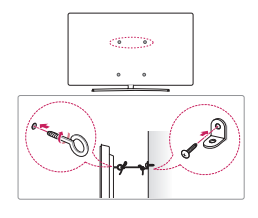

(Sõltub mudelist)

- 1 Sisestage ja pingutage teleri tagaküljele aaskruvid või teleri kronstein ja poldid.
- Kui aaskruvide asukohta on paigaldatud poldid, eemaldage need.
- 2 Kinnitage seinakinnitustoend poltidega seina külge. Sobitage seinakinnitustoend teleri tagaküljel olevate aaskruvidega.
- 3 Ühendage aaskruvid ja seinakinnitustoend tugeva nööriga. Hoidke nöör tasase pinnaga horisontaalselt.
	- Kasutage alust või platvormi, mis on teleri kandmiseks piisavalt tugev ja suur.
	- Kinnitid, poldid ja trossid ei kuulu komplekti. Täiendavaid tarvikuid saate kohalikult edasimüüjalt.

# **Seinale paigaldamine**

Ühendage valikulist seinakinnitust teleri tagaküljele ja tahke seinale põrandaga risti. Kui ühendate telerit muu ehitusmaterjali külge, võtke ühendust kvalifitseeritud personaliga. LG soovitab lasta seinakinnitustoendi seinale paigaldada kvalifitseeritud spetsialistile. Soovitame kasutada LG seinakinnituskronsteini. LG seinakinnitusklambrit ühendatud kaablitega on lihtne nihutada. Kui te ei kasuta LG seinakinnituskronsteini, kasutage palun seinakinnituskronsteini, millega on seade korralikult seinale kinnitatud selliselt, et välisseadmete ühendamiseks on piisavalt ruumi. Enne seinakinnitusklambrite paigaldamist soovitame kõik kaableid ühendada.

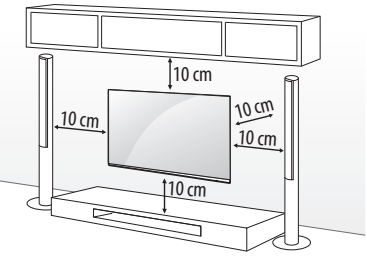

(Sõltub mudelist)

• Enne teleri seinale paigaldamist eemaldage alus statiivi kinnitamise toimingu vastupidises järjestuses.

ДŊ

- Lugege kruvide ja seinakinnitustoendi kohta lisateavet osast Lisavarustus.
- Kui kavatsete paigaldada seadme seinale, ühendage VESA standard-paigaldusliides (lisatarvikud) toote tagumisele küljele. Kui paigaldate seadet seinakinnitusliidesega (lisaseadmed), kinnitage see mahakukkumise vältimiseks hoolikalt.
- Teleri seinale paigaldamisel veenduge, et teleri toitejuhe ega signaalkaabel ei ripuks teleri taga.
- Ärge paigaldage toodet seinale, kui toode võib õli või õliuduga kokku puutuda. See võib toodet kahjustada ning põhjustada toote mahakukkumist.

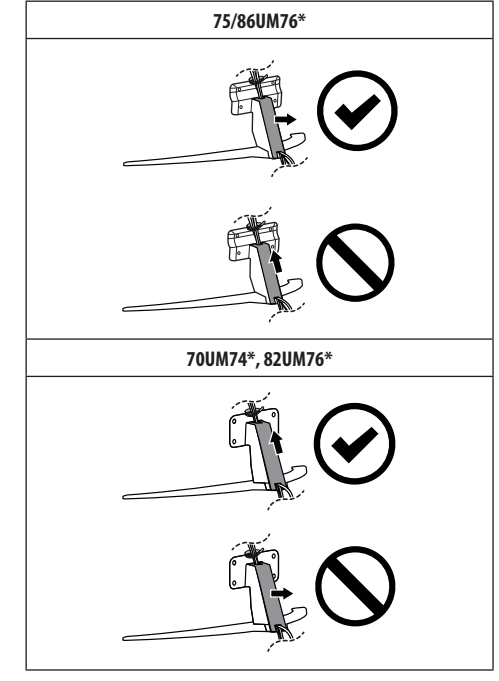

 $\bigwedge$ 

• Ärge kasutage kaablikatte eemaldamiseks teravat eset. See võib kahjustada kaablit või elektrikappi. Samuti võib see põhjustada isikukahju. (Sõltub mudelist)

• Seinapaigalduskronsteini paigaldamisel soovitame katta ava kleepribaga, et statiivi avasse ei satuks tolmu ega putukaid. (Sõltub mudelist)

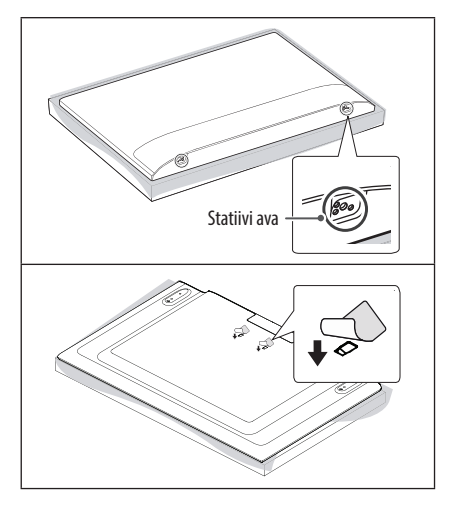

# **Ühendused**

Ühendage teleriga erinevad välisseadmed ning lülitage sisendrežiimid valima välisseadmeid. Lisateavet väliseadmete ühendamise kohta leiate vastava seadme kasutusjuhendist.

### **Antenn/kaabel**

Ühendage teler antenni seinapistmikusse RF-kaabliga (75 Ω).

- Rohkem kui kahe teleri kasutamiseks kasutage signaalijaoturit.
- Kui kujutise kvaliteet on kehv, paigaldage kujutise kvaliteedi parendamiseks signaalivõimendi.
- Kui kujutise kvaliteet on kehv ja antenn on ühendatud, suunake antenn õigesse suunda.
- Antennikaablit ega muundurit tarnekomplektis ei ole.
- Teler ei saa ULTRAkõrglahutusega televisiooni mittetoetavas asukohas ULTRAkõrglahutusega sisu otse vastu võtta.

## **Satelliidiantenn**

Ühendage teler satelliitantenniga satelliidi pistmikusse RF-kaabli abil (75 Ω). (Sõltub mudelist)

## **Üldise liidese moodul (CI-moodul)**

Vaadake krüpteeritud (tasulisi) teenuseid digitaalses TV-režiimis. (Sõltub mudelist)

- Kontrollige, kas CI-moodul on PCMCIA kaardipesasse sisestatud õiges suunas. Kui moodul ei ole õigesti sisestatud, võib see telerit ja PCMCIA-kaardipesa kahjustada.
- Kui teler ei esita videot ega audiot ajal, mil CI+ CAM on ühendatud, võtke ühendust maapealse televisiooni/kaabeltelevisiooni/ satelliittelevisiooni teenusepakkujaga.

## **Muud ühendused**

Ühendage teler välisseadmetega. Parima pildi- ja helikvaliteedi tagamiseks ühendage väline seade ja teler HDMI-kaabliga. Eraldi kaabel ei ole kaasas.

#### **HDMI**

- Kui ühendate HDMI-kaablit, lülitage toode ja välisseadmed välja ning eemaldage need vooluvõrgust.
- Toetatud HDMI audiovorming :

(Sõltub mudelist) DTS (44,1 kHz / 48 kHz / 88,2 kHz / 96 kHz),

DTS HD (44,1 kHz / 48 kHz / 88,2 kHz / 96 kHz / 176,4 kHz / 192 kHz),

True HD (48 kHz),

Dolby Digital / Dolby Digital Plus (32 kHz / 44,1 kHz / 48 kHz), PCM (32 kHz / 44,1 kHz / 48 kHz / 96 kHz / 192 kHz)

(Ainult UHD-mudelid)

- $\langle \bigcirc \rangle \rightarrow$  ( $\langle \bigcirc \rangle$ )  $\rightarrow$  [Pilt]  $\rightarrow$  [Täiendavad seaded]  $\rightarrow$  [HDMI ULTRA HD Deep Colour]
	- Sees : Toetab vormingut 4K @ 50/60 Hz (4:4:4, 4:2:2, 4:2:0)
	- Väljas : Toetab vormingut 4K @ 50/60 Hz 8 bit (4:2:0)

Kui Sisend-porti ühendatud seadmel on samuti funktsiooni ULTRA HD Deep Colour tugi, võib pilt olla selgem. Kui seadmel puudub tugi, ei pruugi see korralikult töötada. Sellisel juhul lülitage teleri seade [HDMI ULTRA HD Deep Colour] välja.

#### **USB**

Mõningad USB-jaoturid ei pruugi töötada. Kui USB-jaoturi kaudu ühendatud USB-seadet ei tuvastata, ühendage see otse teleri USB porti.

### **Välisseadmed**

Kasutatavad välisseadmed on järgmised: Blu-ray mängijad, HD vastuvõtjad, DVD-mängijad, videokassettmakid, audiosüsteemid, USBmäluseadmed, arvuti, mänguseadmed ja muud välisseadmed.

- Välisseadmete ühendamine võib sõltuvalt mudelist erineda.
- Ühendage välisseadmed teleriga TV-portide järjekorrast sõltumatult.
- Kui kasutate telesaate salvestamiseks Blu-ray-/DVD-salvestit või kassett-videomagnetofoni, veenduge, et ühendaksite telesignaali sisendkaabli teleriga DVD-salvesti või kassett-videomagnetofoni abil. Lisateavet salvestamise kohta leiate ühendatud seadme kasutusjuhendist.
- Juhiseid vt välisseadme kasutusjuhendist.
- Mänguseadme ühendamisel teleriga kasutage mänguseadme ühenduskaablit.
- Arvutirežiimis võib esineda eraldusvõime, vertikaalmustri, kontrasti või heledusega seotud müra. Müra olemasolul muutke arvutiväljundi eraldusvõimet, värskendussagedust või reguleerige heledust ja kontrasti menüüs [PILT], kuni jääte kvaliteediga rahule.
- Kõik eraldusvõime sätted ei pruugi arvutirežiimis sõltuvalt graafikakaardist korralikult töötada.
- Kui teie arvutis esitatakse ULTRAkõrglahutusega sisu, võib video või heli edastamine teie arvuti jõudlusest tulenevalt kohati katkendlik olla. (Sõltub mudelist)
- Juhtmega kohtvõrku ühendades on soovitatav kasutada KAT 7 kaablit. (Ainult LAN-pordi olemasolu korral.)

## **Nupu kasutamine**

Nupu abil saate hõlpsasti teleri funktsioone kasutada.

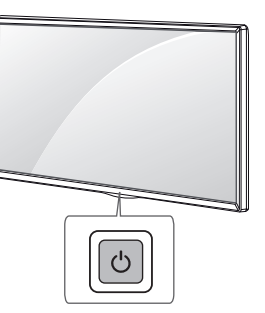

#### **Põhifunktsioonid**

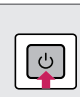

Toide Sisse (Vajutage) Toide Välja † (Vajutage ja hoidke all) Menüü juhtimine (Vajutage 2 ) Menüü valik (Vajutage ja hoidke all<sup>3</sup>)

- 1 Kõik töötavad rakendused suletakse, ja pooleliolev salvestamine lõpetatakse.(Olenevalt riigist)
- 2 Menüüs navigeerimiseks vajutage sisselülitatud teleril seda nuppu korraks.
- 3 Selle funktsiooni kasutamiseks tuleb avada menüü juhtfunktsioonid.

#### **Menüü kohandamine**

Kui teler on sisse lülitatud, vajutage üks kord O nuppu. Saate menüü elemente nupuga reguleerida.

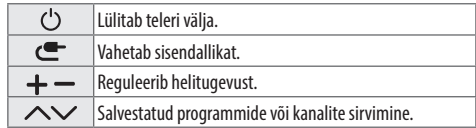

# **Kaugjuhtimispuldi kasutamine**

(Sõltub mudelist)

Juhendis toodud kirjeldused põhinevad kaugjuhtimispuldi nuppudel. Palun tutvuge juhendiga hoolikalt ja kasutage telerit vastavalt juhistele.Patareide vahetamiseks avage patareide kate, vahetage patareid (1,5 V AAA), sobitades  $\bigoplus$  ja  $\bigodot$  otsad pange kokku vastavalt patareiruumis toodud sildile ning sulgege patarei kate. Patareide eemaldamiseks sooritage paigaldamise toimingud vastupidises järjestuses.

Suunake kaugjuhtimispult teleri kaugjuhtimispuldi andurile.

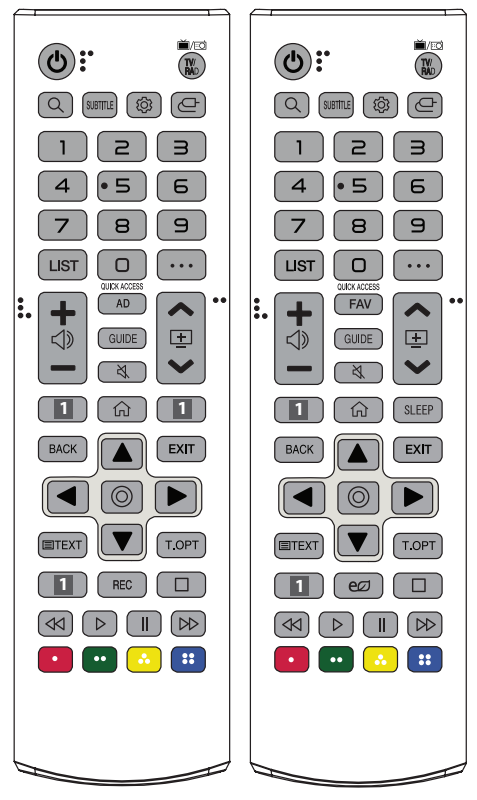

(Mudelist või piirkonnast olenevalt ei pruugi mõned nupud ja teenused kasutatavad olla.)

**\*\* Nupu kasutamiseks vajutage seda ja hoidke üle 1 sekundi all.**

**(TOIDE)** Lülitab teleri sisse või välja.

 Valib raadio, televisiooni ja digitelevisiooni programme.

**(OTSING)** Otsige sisu, nagu teleprogrammid, filmid ja muud videod, või otsige veebist, sisestades otsingukasti otsingusõnad. SUBTITLE Taastab digitaalrežiimis teie eelistatud subtiitrid.

 **(Q. Seaded)** Avab Quick-seaded.

**(SISENDID)** Vahetab sisendallikat.

**Numbrinupud** Kasutage numbrite sisestamiseks.<br>  $\mathbf{S}^*$  Avab jaotise [KIIRSPIKKER].

LIST Salvestatud programmide loendi kuvamine.

**(ROHKEM TOIMINGUID)** Näitab rohkem kaugjuhtimispuldi toiminguid.

QUICK ACCESS\*\* Redigeerib funktsiooni OUICK ACCESS (Kiirpääs).

- QUICK ACCESS (Kiirpääs) on funktsioon, mis võimaldab avada määratud rakenduse või Live TV otse, vajutades ja hoides numbrinuppe.

< Requleerib helitugevust.

AD Helikirjelduste funktsioon aktiveeritakse.

**EAV** Lemmikprogrammide loendi avamine.

GUIDE Kuvab telekava.<br> $\bowtie$  (VAIGISTA) Vaigistab heli.

**(VAIGISTA)** Vaigistab heli. \*\* **(VAIGISTA)** Avab ligipääsetavuse [Ligipääsetavus] menüü.

 $\triangle \boxplus \diamondsuit$  Salvestatud programmide või kanalite sirvimine.

**1 Voogedastuse teenuse nupud** Loob ühenduse voogvideo teenusega.

**(KODU)** Pääseb juurde menüüle Kodu.

 $\bigcap^*$  (**KODU**) Kuvab hiljutist ajalugu.

SLEEP Seadistab unetaimeri.

**BACK** Eelmisele tasemele naasmine.

Ekraani tühjendamine ja TV-režiimile naasmine.

**Noolenupud (üles/alla/vasakule/paremale)** Menüüdes või valikutes sirvimiseks.

**(OK)** Menüüde ja suvandite valimiseks ning sisestuse kinnitamiseks.

**Ext. T.OPT (Teleteksti klahvid)** Neid nuppe kasutatakse teleteksti jaoks.

REC Alustab salvestamist ja salvestusmenüü kuvamist. (Ainult Time Machine<sup>Ready</sup> valmidusega mudelil)

 **(Energiasääst)** Kohandab ekraani heledust, et vähendada energia tarbimist.

**(Juhtnupud)** Meediumi sisu juhtnupud.

**D, D, G, H**, Nende abil saab kasutad mõne menüü erifunktsioone.

# **Liikumistundliku kaugjuhtimispuldi kasutamine**

#### (Sõltub mudelist)

Juhendis toodud kirjeldused põhinevad kaugjuhtimispuldi nuppudel. Palun tutvuge juhendiga hoolikalt ja kasutage telerit vastavalt juhistele.

Kui kuvatakse teade "[Magic Remote'i aku tühieneb. Vahetage aku.]", siis vahetage patareid.

Patareide vahetamiseks avage patareide kate, vahetage patareid (1,5 V AA), sobitades  $\bigoplus$  ja  $\bigodot$  otsad pange kokku vastavalt patareiruumis toodud sildile ning sulgege patarei kate. Suunake kaugjuhtimispult teleri kaugjuhtimispuldi andurile. Patareide eemaldamiseks sooritage paigaldamise toimingud vastupidises järjestuses.

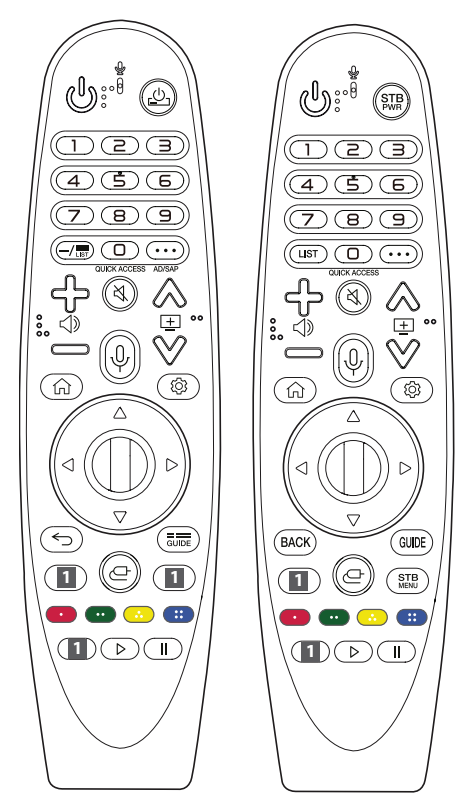

(Mudelist või piirkonnast olenevalt ei pruugi mõned nupud ja teenused kasutatavad olla.)

#### **\*\* Nupu kasutamiseks vajutage seda ja hoidke üle 1 sekundi all.**

#### **(TOIDE)** Lülitab teleri sisse või välja.

**,** Saate digiboksi sisse või välja lülitada, seadistades digiboksi oma teleri universaalse kaugjuhtimispuldiga juhitavaks.

**Numbrinupud** Kasutage numbrite sisestamiseks.

 $\mathbf{S}^*$  Avab jaotise [KIIRSPIKKER].

- (MÕTTEKRIIPS) Sisestab numbrite vahele -, nt 2-1 ja 2-2.

**THE LIST** Salvestatud programmide loendi kuvamine.

**(ROHKEM TOIMINGUID)** Näitab rohkem kaugjuhtimispuldi toiminguid.

QUICK ACCESS<sup>\*\*</sup> Redigeerib funktsiooni QUICK ACCESS (Kiirpääs).

- QUICK ACCESS (Kiirpääs) on funktsioon, mis võimaldab avada määratud rakenduse või Live TV otse, vajutades ja hoides numbrinuppe.
- AD/SAP<sup>\*\*</sup> Helikirjelduste funktsioon aktiveeritakse.
- Reguleerib helitugevust.
- **(VAIGISTA)** Vaigistab heli.
- \*\* **(VAIGISTA)** Avab ligipääsetavuse [Ligipääsetavus] menüü.
- $\mathbb{R}$   $\rightarrow$  Salvestatud programmide või kanalite sirvimine.

\*\* **(Häältuvastus)** Häältuvastuse funktsiooni kasutamiseks on vaja võrguühendust. Kui hääle kuvariba on teleri ekraanil aktiveeritud, vajutage nuppu ja hoidke seda all ning öelge valjusti oma käsklus. **(KODU)** Pääseb juurde menüüle Kodu.

**(A)<sup>\*\*</sup>** (KODU) Kuvab hiljutist ajalugu.

**(Q. Seaded)** Avab Quick-seaded.

\*\* **(Q. Seaded)** Kuvab kõikide seadistuste [Kõik seaded] menüü. *CD* **Rullik (OK)** Menüü valimiseks vajutage nupu *CD* keskele. Saate  $n$ upuga $n$  programme vahetada.

**(Üles/alla/vasakule/paremale)** Vajutage menüü kerimiseks üles-, alla-, vasak- või paremnoole nuppu. Kui vajutate kursori kasutamise ajal nuppe  $\triangle \triangledown \triangle \triangleright$  lõpetatakse kursori ekraanil kuvamine ning kaugjuhtimispult MAGIC toimib tavalise kaugjuhtimispuldina. Kursori uuesti ekraanil kuvamiseks raputage kaugjuhtimispulti MAGIC vasakule ja paremale.

 $\leftarrow$ . BACK Eelmisele tasemele naasmine.

**5<sup>\*\*</sup>, BACK**\*\* Tühjendab ekraanikuvad ja naaseb telerivaatamisele. , Kuvab telekava.

**1 Voogedastuse teenuse nupud** Loob ühenduse voogvideo teenusega.

**(SISEND)** Vahetab sisendallikat. \*\* **(SISEND)** Avab vaate [KODU TÖÖLAUD]. **STB** Kuvab digiboksi avamenüüd.

- Kui vaatamiseks ei kasutata digiboksi: esitatakse digiboksi kuva. **O, O, G, H** Nende abil saab kasutad mõne menüü erifunktsioone.

\*\* Aktiveerib salvestamisfunktsiooni.

**, (Juhtnupud)** Kontrollib meediumi sisu.

### **Liikumistundliku kaugjuhtimispuldi registreerimine**

#### **Kuidas liikumistundlikku kaugjuhtimispulti registreerida**

Liikumistundliku kaugjuhtimispuldi kasutamiseks tuleb pult esmalt teleriga paarida.

- 1 Sisestage patareid liikumistundlikku kaugjuhtimispulti ja lülitage teler sisse.
- 2 Osutage liikumistundliku kaugjuhtimispuldiga teleri suunas ja vajutage liikumistundlikul kaugjuhtimispuldil nuppu **Rullik (OK)**.
- \* Kui liikumistundliku kaugjuhtimispuldi teleril registreerimine ebaõnnestub, lülitage teler välja ja uuesti sisse ning proovige uuesti.

#### **Kuidas liikumistundliku kaugjuhtimispuldi registreerimist tühistada?**

Vajutage viie sekundi jooksul samal ajal klahve **< />/> / BACK** ia  $\widehat{A}$ **(KODU)**, et liikumistundlik kaugjuhtimispult telerist lahti paarida.

\* Nupu **alupu // GUIDE** vajutamisel ja allhoidmisel saate samal ajal liikumistundliku kaugjuhtimispuldi kasutamise tühistada ja ümber registreerida.

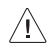

- Ärge kasutage korraga uusi ja vanu patareisid. Nii võivad patareid üle kuumeneda ja lekkida.
- Suutmatus aku polaarsust õigesti sobitada võib põhjustada aku plahvatust või lekkimist, mis võib omakorda põhjustada tulekahju, isikukahju või keskkonda saastata.
- Seadmes kasutatakse akusid. Teie kogukonnas võivad kehtida eeskirjad, mille kohaselt tuleb keskkonnakaalutlustest lähtuvalt täita akude kõrvaldamisel teatud nõudeid. Võtke ühendust kohaliku asutusega, et saada teavet jäätmekäitluse või ringlussevõtu kohta.
- Seadmes olevad patareid ei tohi kokku puutuda liigse kuumusega, nt päikesepaiste, tulekahju vms.

# **Kasutusjuhend**

Lisateavet selle teleri kohta lugege tootesse integreeritud kasutusjuhendist.

• Kasutusjuhendi avamiseks liikuge suvandile  $\otimes \rightarrow \bigoplus (\otimes) \rightarrow$  $[\ddot{U}$ ldine]  $\rightarrow$  [Sellest telerist]  $\rightarrow$  [Kasutusjuhend]

# **Tõrkeotsing**

Telerit ei saa kaugjuhtimispuldiga kasutada.

- Kontrollige kaugjuhtimispuldi andurit ja proovige uuesti.
- Veenduge, et seadme ja kaugjuhtimispuldi vahel ei ole mõnda takistust.
- Veenduge, et patareid on täis ja õigesti paigaldatud ( $\oplus$  ja  $\oplus$ ,  $\ominus$  ja  $\ominus$ ).

Puudub pilt ja heli.

- Kontrollige, kas toode on sisse lülitatud.
- Veenduge, et toitejuhe on korralikult toitepesasse ühendatud.
- Kontrollige toitepesa korrasolekut, ühendades sinna teisi seadmeid.

Teler lülitub ootamatult välja.

- Kontrollige toitesätteid. Võimalik, et toimus toitekatkestus.
- Kontrollige, kas automaatse väljalülitamise funktsioon on seadistamise ajal aktiveeritud.
- Kui teleri töötamisel puudub signaal, siis lülitatakse toide tegevusetuse korral 15 minuti pärast välja.

Arvutiga ühendamise korral (HDMI) signaali ei tuvastada.

- Kasutage teleri välja-/sisselülitamiseks kaugjuhtimispulti.
- Ühendage HDMI-kaabel uuesti.
- Taaskäivitage arvuti ajal, mil teler on sisselülitatud.

#### **Ebatavaline kuva**

- Kui teler tundub puudutamisel külm, siis võib sisselülitamisel tegemist olla mõningase "värelusega". See on tavaline, seadmega on kõik korras.
- See paneel on täiustatud toode, milles on miljoneid piksleid. Võite näha ekraanil tillukesi musti ja/või heledavärvilisi punkte (punased, sinised või rohelised) suurusega 1 ppm. See ei märgi tõrget ega mõjuta toote talitlust ja usaldusväärsust. Nähtus leiab aset ka kolmandate osapoolte toodetes ning pole põhjus toote väljavahetamiseks ega hüvitamiseks.
- Sõltuvalt vaatenurgast (vasak/parem/üleval/all) võite näha ekraanil erinevaid heledusi ja värve. See nähtus tekib ekraani omaduste tõttu. See ei ole seotud toote omadustega ning see ei ole rike.
- Liikumatu kujutise pikaajaline kuvamine võib põhjustada püsikujutise tekkimist. Vältige fikseeritud kujutise pikaajalist kuvamist teleri ekraanil.

#### **Loodud heli**

- Pragisev heli: Pragisevat heli loob teleri vaatamisel või selle väljalülitamisel plastiku temperatuurist ja niiskusest tulenev termiline kokkutõmbumine. See on tavaline toodetes, mis soojuse tõttu kuju muudavad.
- Elektriühenduse ümin/ekraani sumin: Toodet elektrivooluga varustav kiiretoimeline lülitusskeem tekitab vaikset müra. See erineb sõltuvalt tootest.

See müra ei mõjuta toote talitlust ega usaldusväärsust.

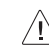

• Toodet puhastades olge ettevaatlik, et vedelik ega võõresemed ei satuks paneeli ülemise, vasakpoolse ega parempoolse osa ja juhtpaneeli vahelisse avasse. (Sõltub mudelist)

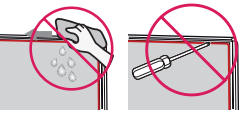

- Väänake liigne vesi või puhastusvahend lapist välja.
- Ärge pihustage vett ega puhastusvahendit otse teleri ekraanile.
- Pihustage kuivale lapile nii palju vett või puhastusvahendit, mis on ekraani puhastamiseks vajalik.

# **Tehnilised andmed**

(Olenevalt riigist)

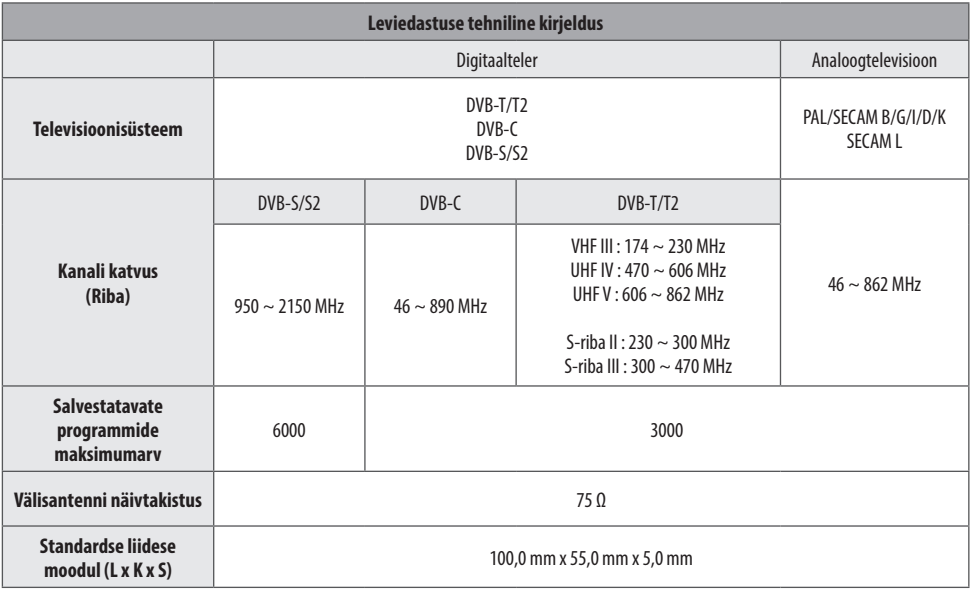

(Ainult UM7000\*)

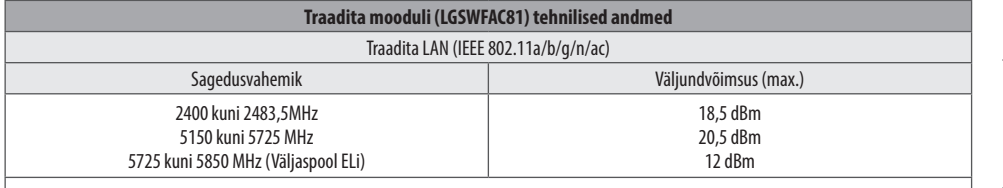

Kasutaja ei saa töösagedust muuta ega reguleerida, kuna kanalite sagedused on riigiti erinevad. Toode on konfigureeritud vastavalt piirkondlike sagedusalade tabelile.

Kasutaja ohutuse tagamiseks tuleb seade paigaldada ja seda kasutada nii, et seadme ja keha vaheline kaugus oleks vähemalt 20 cm. \* Standard "IEEE 802.11ac" ei ole kõikides riikides kättesaadav.

(Välja arvatud UM7000\*)

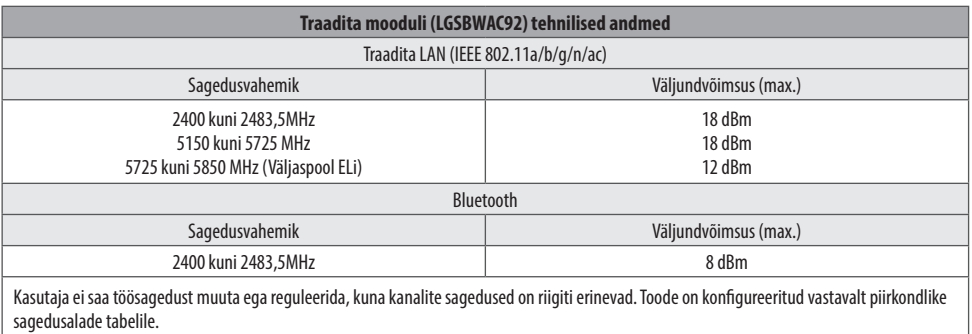

Kasutaja ohutuse tagamiseks tuleb seade paigaldada ja seda kasutada nii, et seadme ja keha vaheline kaugus oleks vähemalt 20 cm. \* Standard "IEEE 802.11ac" ei ole kõikides riikides kättesaadav.

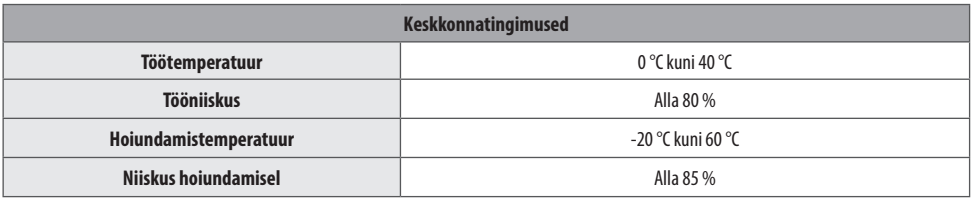

*EESTI*

# **Teave avatud lähtekoodiga tarkvara märkuse kohta**

Selles tootes olevate GPL, LGPL, MPL ja muude vabatarkvaralitsentside saamiseks külastage veebsaiti http://opensource.lge.com.

Lisaks lähtekoodile on allalaadimiseks saadaval ka kõik viidatud litsentsitingimused, garantii lahtiütlused ja autoriõiguseteated.

LG Electronics pakub teile avatud lähtekoodi CD-plaadil hinnaga, mis katab selle levitamisega seotud kulud, nagu andmekandja kulud, tarnimise ja käsitsemise kulud, ning mille saate tellida, saates e-kirja aadressile opensource@lge.com.

See pakkumine kehtib kolm aastat pärast selle toote viimast tarnimist. See pakkumine kehtib kõigile, kellele see teave edastati.

# **Litsentsid**

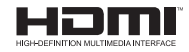

POWERED BY **QUICKSET** 

(Toimib ainult LG Magic Remote toega teleritega)

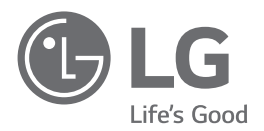

Toote mudel ja seerianumber asuvad toote tagaküljel ja ühel küljel. ,<br>Salvestage need allpool juhuks, kui vajate hooldust.

the control of the control of the control of the

Mudel

Seerianumber

## **SMART TV Quick Setup Guide**

- \* Image shown may differ from your TV.
- \* Image shown on a PC or mobile phone may vary depending on the OS(Operating System).
- \* App icon positions may vary on the platform, depending on the software version.

## Network Settings

1 Press the **(Settings)** on the remote to access the settings menu. Point the (8 (83) [All Settings] icon and select by pressing the  $\mathbb D$ **Wheel (OK)** button on the remote.

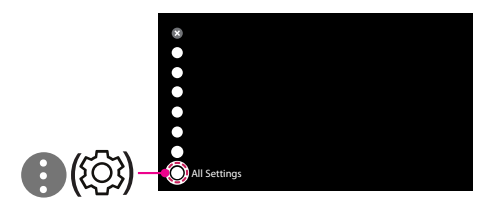

2 Select the [Connection]  $\rightarrow$  [Wired Connection(Ethernet)] or [Wi-Fi Connection].

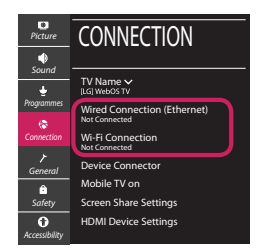

3 The device automatically tries to connect to the network available (wired network first). When you select the [Wi-Fi Connection], the network list available is displayed. Choose the network you wish to use.

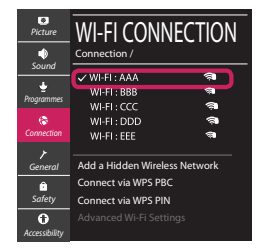

For wireless AP (Router) that have the sumbol, you need to enter the security key.

4 If the connection is successful, the "[Connected to Internet]" is displayed.

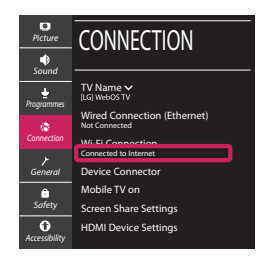

You can check the status of connection in [Advanced Wi-Fi settings].

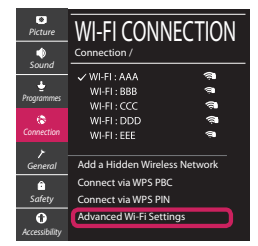

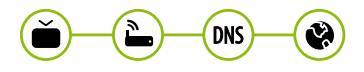

*www.lg.com*

## Troubleshooting Network Problems

1 Press the **(Settings)** on the remote to access the settings menu. Point the (8) [All] Settings] icon and select by pressing the  $\mathbb D$ **Wheel (OK)** button on the remote.

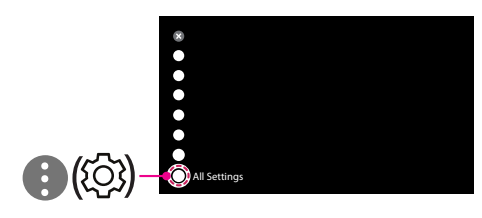

2 Select the [Connection] → [Wired Connection] (Ethernet)] or [Wi-Fi Connection] → [Advanced Wi-Fi Settings].

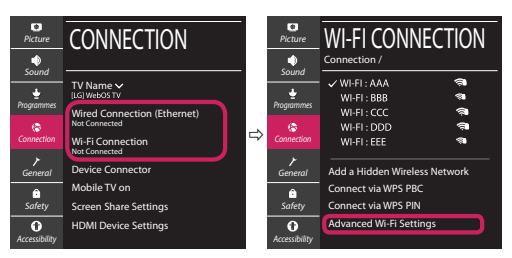

Follow the instructions below that correlate to your network status.

**Check the TV or the AP (Router).**

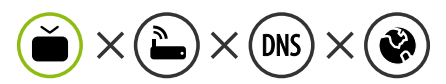

When X appears next to TV:

- **O** Check the connection status of the TV, AP (Router).
- **2** Power off and power on the TV, AP (Router).
- <sup>3</sup> If you are using a static IP, enter the IP directly.
- 4 Contact internet service provider or AP (Router) company.

#### **Check the AP (Router) or consult your Internet service provider.**

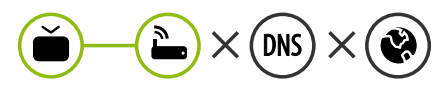

When X appears next to Gateway:

- **1** Unplug the power cord of the AP (Router) and try to connect after 5 seconds.
- **2** Initialize (Reset) the AP (Router).
- <sup>3</sup> Contact internet service provider or AP (Router) company.

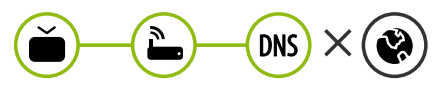

When X appears next to DNS:

- **1** Unplug the power cord of the AP (Router) and try to connect after 5 seconds.
- **2** Initialize (Reset) the AP (Router).
- <sup>3</sup> Check that the MAC address of the TV/AP (Router) is registered with your Internet service provider. (The MAC address displayed on the right pane of the network status window should be registered with your Internet service provider.)
- 4 Check the AP (Router) manufacturer's website to make sure your router has the latest firmware version installed.

## SmartShare Connection to Smartphone

- 1 Check that Wi-Fi is enabled on your smartphone. To use SmartShare, both devices must on the same local network.
- 2 Install/run the app for sharing content on your smartphone (It's called LG TV Plus on LG phones).
- 3 Enable your smartphone to share content files with other devices.
- 4 Select the file type you want to play (movie, audio or photo).
- 5 Select a movie, music or photo file to play on the TV.
- 6 Play the media file to view and enjoy it on your TV.

### Updating the TV Firmware

- \* If the TV is turned on for the first time after it was shipped from the factory, initialization of the TV may take a few minutes.
- 1 **(Settings) →** ( )[All Settings] **→** [General] **→** [About This TV] **→** [CHECK FOR UPDATES]
- 2 After checking the version of the software, update it. If you check the "[Allow Automatic Updates]", you can update the software automatically.

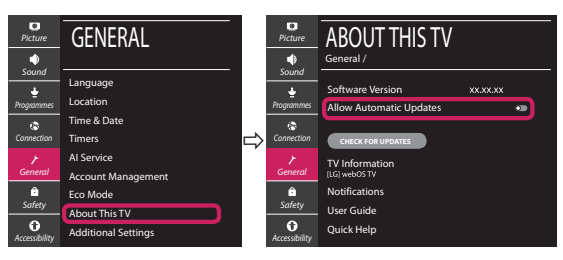

- \* Ihr TV-Gerät kann von der Abbildung möglicherweise leicht abweichen.
- \* Auf PC oder Mobiltelefon angezeigte Bilder können je nach Betriebssystem leicht abweichen.
- \* Die Positionen der Anwendungssymbole können auf der Plattform je nach Softwareversion variieren.

## Netzwerkeinstellungen

1 Drücken Sie zur Anzeige des Einstellungen-Menüs die Taste **(Einstellungen)** auf der Fernbedienung. Wählen Sie das Symbol ( ) [Alle Einstellungen] aus und bestätigen Sie es durch Drücken der Taste **Rad (OK)** auf der Fernbedienung.

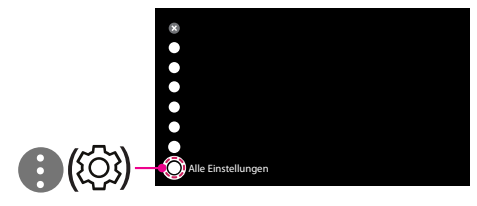

2 Wählen Sie [Anschluss] → [Drahtgebundene Verbindung (Ethernet)] oder [Wi-Fi-Verbindung].

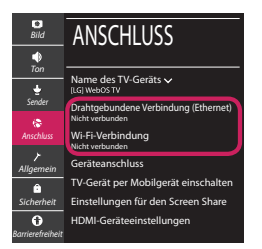

3 Das Gerät versucht automatisch, eine Verbindung zu dem verfügbaren Netzwerk herzustellen (zuerst über das kabelgebundene Netzwerk).

Wenn Sie die [Wi-Fi-Verbindung] auswählen, wird eine Liste mit den verfügbaren Wi-Fi-Netzwerken angezeigt. Wählen Sie das gewünschte Netzwerk aus.

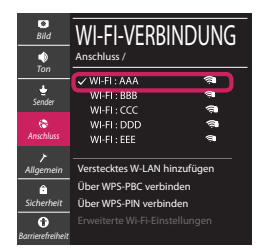

Für kabellose AP (Router) mit dem Symbol · müssen Sie den Sicherheitsschlüssel eingeben.

4 Wenn die Verbindung hergestellt wurde, wird "[Mit dem Internet verbunden]" angezeigt.

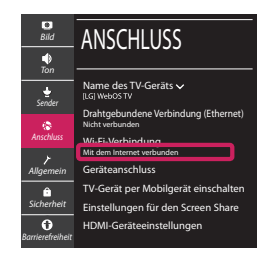

Sie können den Verbindungsstatus unter [Erweiterte Wi-Fi-Einstellungen] prüfen.

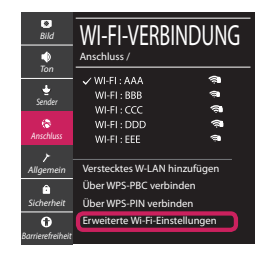

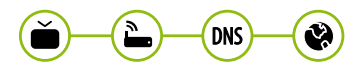

*www.lg.com*

### Behebung von Netzwerkproblemen

1 Drücken Sie zur Anzeige des Einstellungen-Menüs die Taste **(Einstellungen)** auf der Fernbedienung. Wählen Sie das Symbol ( ) [Alle Einstellungen] aus und bestätigen Sie es durch Drücken der Taste **Rad (OK)** auf der Fernbedienung.

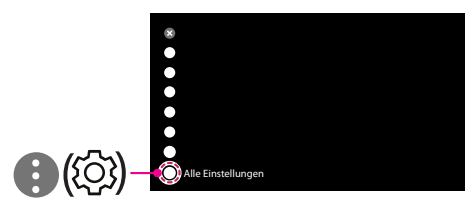

2 Wählen [Anschluss] → [Drahtgebundene Verbindung (Ethernet)] oder [Wi-Fi-Verbindung] → [Erweiterte Wi-Fi-Einstellungen].

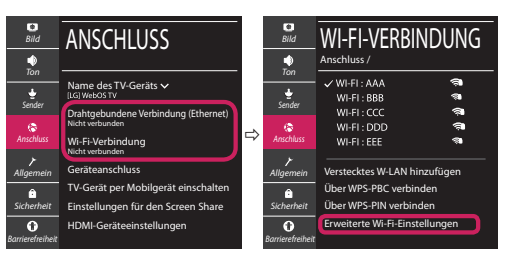

Befolgen Sie je nach Netzwerkstatus die nachfolgenden Anweisungen.

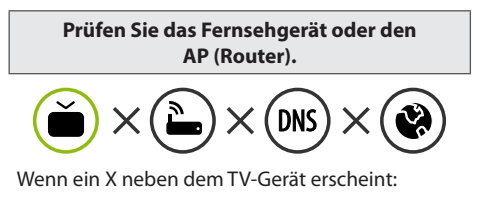

- 1 Überprüfen Sie den Verbindungsstatus von Fernsehgerät und AP (Router).
- 2 Schalten Sie das Fernsehgerät und den AP (Router) aus und wieder ein.
- 3 Wenn Sie eine feste IP verwenden, geben Sie die IP direkt ein.
- 4 Wenden Sie sich an Ihren Internetanbieter oder den Hersteller des AP (Routers).

**Prüfen Sie den Router, oder wenden Sie sich an Ihren Internetanbieter.**

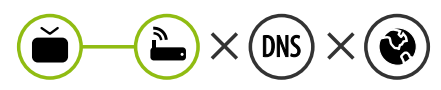

Wenn ein X neben dem Gateway erscheint:

- 1 Trennen Sie das Stromkabel des AP (Router) und versuchen Sie nach 5 Sekunden erneut eine Verbindung herzustellen.
- 2 Setzen Sie den AP (Router) zurück.
- 3 Wenden Sie sich an Ihren Internetanbieter oder den Hersteller des AP (Routers).

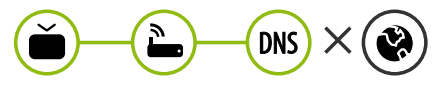

Wenn ein X neben DNS erscheint:

- 1 Trennen Sie das Stromkabel des AP (Router) und versuchen Sie nach 5 Sekunden erneut eine Verbindung herzustellen.
- 2 Setzen Sie den AP (Router) zurück.
- 3 Prüfen Sie, ob die MAC-Adresse des Fernsehgerätes/ AP (Router) bei Ihrem Internetanbieter registriert ist. (Die MAC-Adresse, die im rechten Bereich des Netzwerkstatusfensters angezeigt wird, muss bei Ihrem Internetanbieter registriert sein.)
- 4 Prüfen Sie auf der Website des Routerherstellers, ob die neueste Firmwareversion auf Ihrem AP (Router) installiert ist.

## SmartShare-Verbindung zum Smartphone

- 1 Prüfen Sie, ob auf Ihrem Smartphone Wi-Fi aktiviert ist. Zum Verwenden von SmartShare müssen beide Geräte im gleichen lokalen Netzwerk eingebunden sein.
- 2 Installieren Sie die App zur Freigabe von Inhalten auf Ihrem Smartphone bzw. führen Sie diese App aus (auf LG-Smartphones hat diese die Bezeichnung LG TV Plus).
- 3 Aktivieren Sie die Freigabe von Inhalten für andere Geräte auf Ihrem Smartphone.
- 4 Wählen Sie den Dateityp, den Sie abspielen möchten (Film, Audio oder Foto).
- 5 Wählen Sie eine Film-, Musik- oder Fotodatei aus, die Sie auf dem Fernsehgerät abspielen möchten.
- 6 Starten Sie die Mediendatei, um diese über Ihr Fernsehgerät abzuspielen.

### Aktualisierung der TV-Firmware

- \* Wenn das Fernsehgerät nach der Auslieferung das erste Mal eingeschaltet wird, kann die Initialisierung einige Minuten dauern.
- 1 (**Einstellungen**) **→** ( ) [Alle Einstellungen] **→** [Allgemein] **→** [Info zu diesem TV-Gerät] **→** [AUF UPDATES PRÜFEN]
- 2 Sie können die Softwareversion prüfen und aktualisieren. Wenn Sie "[Automatische Updates zulassen]" aktivieren, wird die Software automatisch aktualisiert.

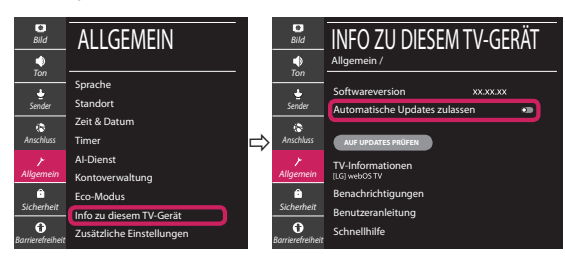

## **Guide de démarrage rapide SMART TV**

- \* L'image affichée peut être différente de celle de votre téléviseur.
- \* L'image affichée sur un ordinateur ou un téléphone portable peut être différente selon le système d'exploitation.
- \* La position des icônes d'application peut varier sur la plateforme selon la version du logiciel que vous utilisez.

## Paramètre Réseau

1 Appuyez sur le bouton **(Paramètres)** de la télécommande pour accéder au menu Paramètres. Mettez l'icône (3) [Tous les paramètres] en surbrillance et sélectionnezla en appuyant sur la **Molette(OK)** de la télécommande.

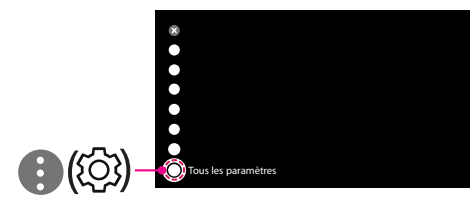

2 Sélectionnez [Connexion] → [Connexion filaire (Ethernet)] ou [Connexion Wi-Fi].

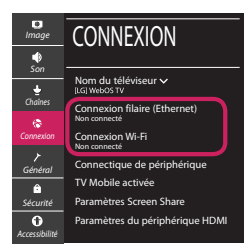

3 Le périphérique essaye automatiquement de se connecter au réseau disponible (prioritairement au réseau filaire).

Lorsque vous sélectionnez [Connexion Wi-Fi], la liste des réseaux s'affiche à l'écran. Sélectionnez le réseau que vous souhaitez utiliser.

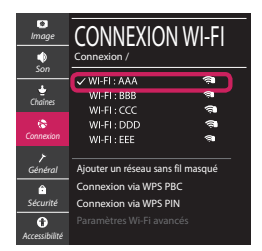

Pour connecter un routeur AP sans fil doté du symbole <sup>a</sup> vous devez saisir une clé de sécurité.

4 Une fois la connexion effectuée, la mention "[Connecté à Internet]" s'affiche à l'écran.

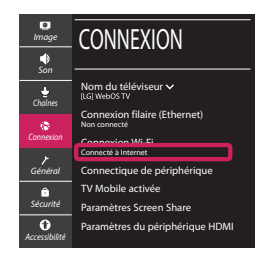

Vous pouvez vérifier l'état de la connexion dans les [Paramètres Wi-Fi avancés].

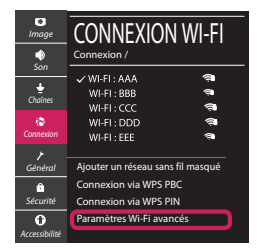

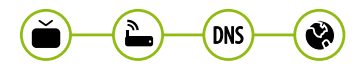

*www.lg.com*

## Dépannage des problèmes de réseau

1 Appuyez sur le bouton **(Paramètres)** de la télécommande pour accéder au menu Paramètres. Mettez l'icône (3) [Tous les paramètres] en surbrillance et sélectionnezla en appuyant sur la **Molette(OK)** de la télécommande.

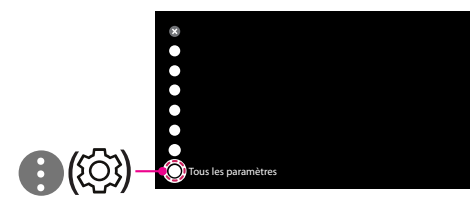

2 Sélectionnez [Connexion] → [Connexion filaire (Ethernet)] ou [Connexion Wi-Fi] → [Paramètres Wi-Fi avancés].

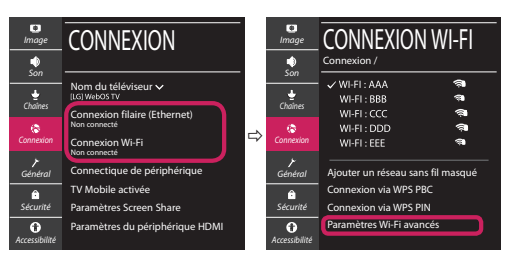

Suivez les instructions ci-dessous en fonction de l'état de votre réseau.

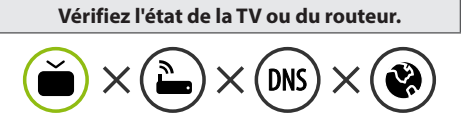

Lorsque X apparaît à côté du téléviseur:

- 1 Vérifiez l'état de la connexion de la TV ou du point d'accès (routeur).
- 2 Allumez puis éteignez la TV ou le point d'accès (routeur).
- <sup>3</sup> Si vous utilisez une adresse IP statique, saisissezla directement.
- 4 Contactez votre fournisseur de services Internet ou le fabriquant de votre routeur AP.

#### **Vérifiez l'état du routeur ou contactez votre fournisseur de services Internet.**

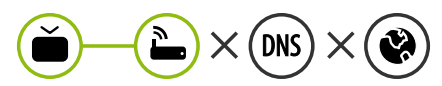

Lorsque X apparaît à côté de la passerelle:

- 1 Débranchez le cordon d'alimentation du point d'accès (routeur) patientez 5 secondes, puis rebranchez-le.
- 2 Initialisez (Réglages usine) le point d'accès (routeur).
- <sup>3</sup> Contactez votre fournisseur de services Internet ou le fabriquant de votre routeur AP.

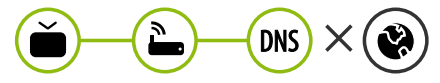

Lorsque X apparaît à côté de DNS:

- 1 Débranchez le cordon d'alimentation du point d'accès (routeur) patientez 5 secondes, puis rebranchez-le.
- 2 Initialisez (Réglages usine) le point d'accès (routeur).
- 3 Vérifiez que l'adresse MAC de votre TV/du routeur a bien été enregistrée auprès de votre fournisseur de services Internet. (L'adresse MAC est inscrite sur le panneau de droite de la fenêtre de l'état du réseau et doit avoir été enregistrée auprès de votre fournisseur de services Internet.)
- 4 Consultez le site Web du fabricant de votre routeur pour savoir si votre routeur bénéficie de la dernière version du micrologiciel.

## Connexion SmartShare pour smartphone

- 1 Vérifiez que la fonction Wi-Fi est activée sur votre smartphone. Pour utiliser SmartShare, les deux périphériques doivent être connectés au même réseau local.
- 2 Installez/exécutez l'application de partage de contenus sur votre smartphone (fonction LG TV Plus sur les téléphones LG).
- 3 Autorisez le partage de fichiers avec d'autres périphériques sur votre smartphone.
- 4 Sélectionnez le type de fichier que vous souhaitez lire (films, fichiers audio ou photos).
- 5 Sélectionnez un film, une musique ou une photo pour diffuser le fichier sur votre téléviseur.
- 6 Lancez la lecture du fichier multimédia sur votre téléviseur.

## Mise à jour du micrologiciel de la TV

- \* Si le téléviseur est mis sous tension pour la première fois depuis son expédition depuis l'usine, l'initialisation peut prendre quelques minutes.
- 1 (**Paramètres**) **→** ( ) [Tous les paramètres] **→** [Général] **→** [À propos de ce téléviseur] **→** [Rechercher les mises à jour]
- 2 Vous pouvez vérifier la version du logiciel et la mettre à jour. Si vous choisissez l'option "[Autoriser les mises à jour automatiques]", les mises à jour seront effectuées automatiquement.

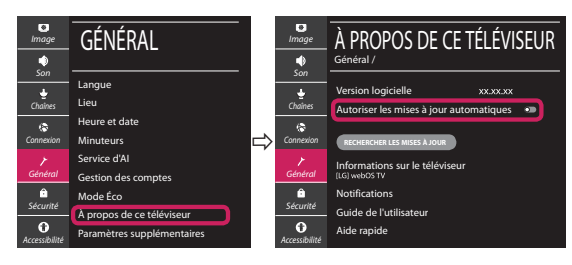

- \* L'immagine mostrata può risultare differente rispetto alla TV in uso.
- \* L'immagine mostrata su un PC o su un cellulare può variare a seconda del sistema operativo.
- \* A seconda della versione del software, la posizione dell'icona App può variare sulla piattaforma.

### Impostazione Rete

1 Premere il pulsante  $\ddot{\odot}$  (Impostazioni) sul telecomando per accedere al menu delle impostazioni. Evidenziare l'icona ( (  $\circ$ ) [Tutte le impostazioni] e selezionarla premendo il pulsante la  $\mathbb{O}$  Rotella (OK) sul telecomando.

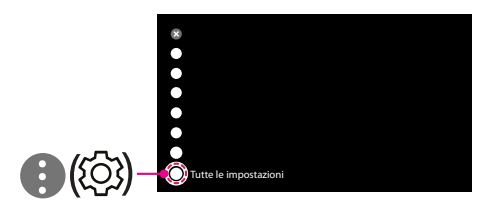

2 Selezionare [Connessione] → [Connessione cablata (Ethernet)] o [Connessione Wi-Fi].

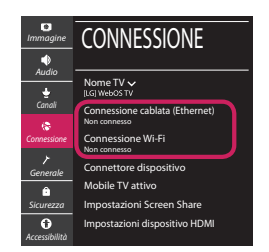

3 Il dispositivo tenta automaticamente la connessione alla rete disponibile (prima alla rete cablata).

Quando si seleziona la [Connessione Wi-Fi], viene visualizzato l'elenco delle reti disponibili. Scegliere la rete che si desidera utilizzare.

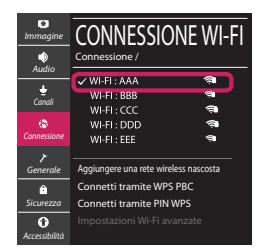

Per l'AP wireless (router) che presenta il simbolo . è necessario immettere la chiave di protezione.

4 Al termine della connessione, viene visualizzato il messaggio "[Connesso a Internet]".

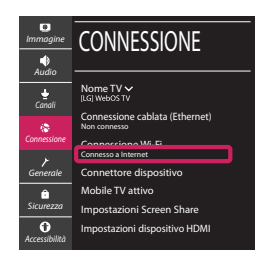

È possibile verificare lo stato della connessione in [Impostazioni Wi-Fi avanzate].

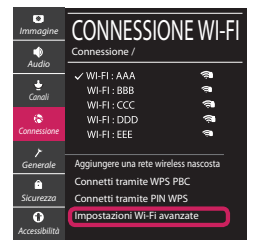

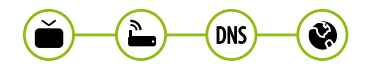

*www.lg.com*

## Risoluzione dei problemi relativi alla rete

1 Premere il pulsante  $\ddot{\odot}$  (Impostazioni) sul telecomando per accedere al menu delle impostazioni. Evidenziare l'icona ( ) ((O) lTutte le impostazioni] e selezionarla premendo il pulsante la **Rotella (OK)** sul telecomando.

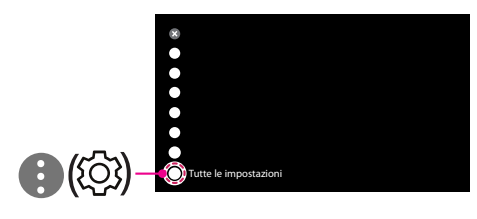

2 Selezionare [Connessione] → [Connessione cablata (Ethernet)] o [Connessione Wi-Fi] → [Impostazioni Wi-Fi avanzate].

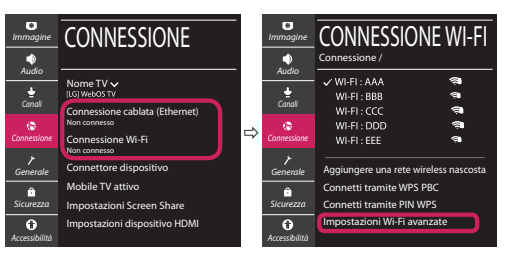

Attenersi alle istruzioni riportate di seguito relative allo stato della rete.

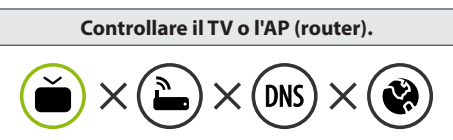

Se appare una X accanto al TV:

- 1 Verificare lo stato della connessione del TV, AP (Router).
- 2 Spegnere e accendere il TV, AP (Router).
- <sup>8</sup> Se si utilizza un IP statico, immetterlo direttamente.
- 4 Contattare il provider di servizi Internet o le società dell'AP (Router).

#### **Controllare il router oppure consultare il proprio provider di servizi Internet.**

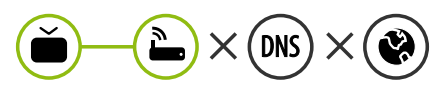

Se appare una X accanto al Gateway:

- 1 Scollegare il cavo di alimentazione dell'AP (router) e provare a connettersi nuovamente dopo 5 secondi.
- 2 Inizializzare (Reset) l'AP (Router).
- 3 Contattare il provider di servizi Internet o le società dell'AP (Router).

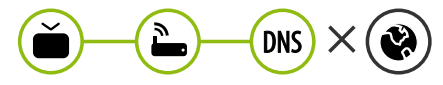

Se appare una X accanto alla DNS:

- 1 Scollegare il cavo di alimentazione dell'AP (router) e provare a connettersi nuovamente dopo 5 secondi.
- 2 Inizializzare (Reset) l'AP (Router).
- 3 Verificare che l'indirizzo MAC della TV o del router sia registrato presso il proprio provider di servizi Internet. (L'indirizzo MAC visualizzato nel riquadro di destra della finestra dello stato della rete deve essere registrato presso il proprio provider di servizi Internet.)
- 4 Controllare il sito Web del produttore per assicurarsi che sul router sia installata la versione più recente del firmware.

## Connessione SmartShare allo smartphone

- 1 Verificare che sullo smartphone sia attivato il Wi-Fi. Per utilizzare SmartShare, entrambi i dispositivi si devono trovare sulla stessa rete locale.
- 2 Sullo smartphone, installare/eseguire l'applicazione per la condivisione dei contenuti (sui cellulari LG tale applicazione si chiama LG TV Plus).
- 3 Consentire allo smartphone di condividere file di contenuto con altri dispositivi.
- 4 Selezionare il tipo di file che si desidera riprodurre (filmato, audio o foto).
- 5 Selezionare un file di filmato, musica o foto da riprodurre sul TV.
- 6 Riprodurre il file multimediale e visualizzarlo sul TV.

## Aggiornamento firmware TV

- \* Se il televisore viene acceso per la prima volta dopo essere stato spedito dalla fabbrica, l'inizializzazione potrebbe richiedere alcuni minuti.
- 1 (**Impostazioni**) **→** ( ) [Tutte le impostazioni] **→** [Generale] **→** [Informazioni sulla TV] **→** [CON-TROLLA AGGIORNAMENTI]
- 2 È possibile controllare la versione del software e aggiornarla. Se si seleziona l'opzione "[Consentire gli aggiornamenti automatici]" il software viene aggiornato automaticamente.

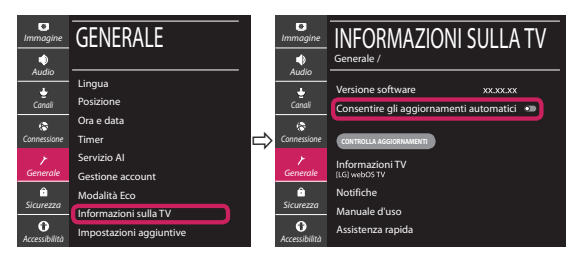

## **Guía de instalación rápida de SMART TV**

- \* La imagen mostrada puede ser diferente a la que aparece en la TV.
- \* La imagen mostrada en un PC o teléfono móvil puede variar en función del SO (sistema operativo).
- \* Las posiciones de los iconos de las aplicaciones pueden variar en la plataforma, dependiendo de la versión del software.

## CONFIGURACIÓN DE RED

1 Pulse el botón **(Configuración)** del mando a distancia para acceder al menú de configuración. Resalte el icono ( (  $\circ$ ) [Toda la configuración] selecciónelo pulsando el botón  **Rueda (OK)** del mando a distancia.

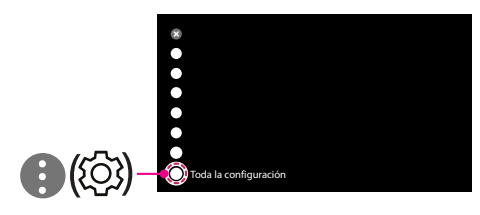

2 Seleccione [Conexión] → [Conexión cableada (Ethernet)] o [Conexión Wi-Fi].

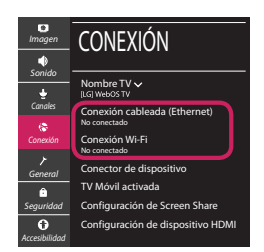

3 El dispositivo intenta conectarse automáticamente a la red disponible (a la red con cables primero).

Cuando seleccione la [Conexión Wi-Fi], se mostrará la lista de Conexiónes disponibles. Seleccione la red que desea utilizar.

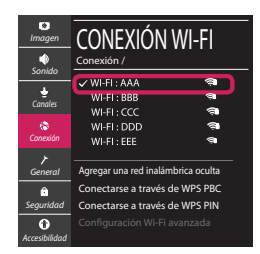

Para los AP (routers) inalámbricos que tienen el símbolo , debe introducir la clave de seguridad. 4 Si la conexión tiene éxito, se muestra el estado "[Conectado a Internet]".

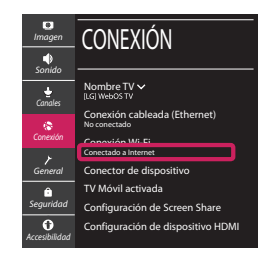

Puede comprobar el estado de la conexión en [Configuración Wi-Fi avanzada].

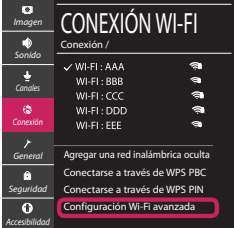

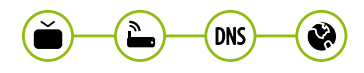

*www.lg.com*

## Solución de problemas de red

1 Pulse el botón **(Configuración)** del mando a distancia para acceder al menú de configuración. Resalte el icono ( (  $\circ$ ) (Toda la configuración] selecciónelo pulsando el botón  **Rueda (OK)** del mando a distancia.

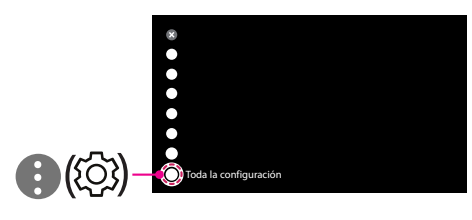

2 Seleccione [Conexión] → [Conexión cableada (Ethernet)] o [Conexión Wi-Fi] → [Configuración Wi-Fi avanzada].

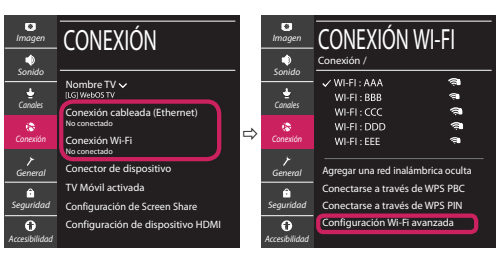

Siga las instrucciones indicadas a continuación que establecen el estado de la red.

**Compruebe la TV o el AP (router).**

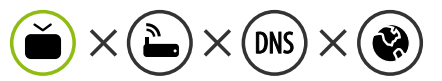

- Si aparece una X al lado de la TV:
- 1 Compruebe el estado de la conexión del televisor y el AP (router).
- 2 Apague y encienda el televisor y el AP (router).
- **6** Si utiliza una IP estática, introdúzcala.
- 4 Póngase en contacto con su proveedor de Internet o del AP (router).

**Compruebe el router o consulte con su proveedor de servicios de Internet.**

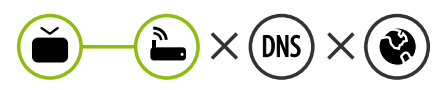

- Si aparece una X al lado de la puerta de enlace:
- 1 Desenchufe el cable de alimentación del AP (router) e intente conectar de nuevo cuando transcurran 5 segundos.
- 2 Inicialice (Reajuste) el AP (router).
- 3 Póngase en contacto con su proveedor de Internet o del AP (router).

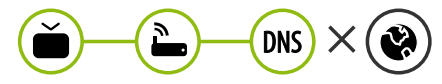

- Si aparece una X al lado de DNS:
- 1 Desenchufe el cable de alimentación del AP (router) e intente conectar de nuevo cuando transcurran 5 segundos.
- 2 Inicialice (Reajuste) el AP (router).
- <sup>3</sup> Compruebe que la dirección MAC de la TV/ router está registrada con su proveedor de servicios de Internet. (La dirección MAC mostrada en el panel derecho de la ventana de estado de red se debe registrar con su proveedor de servicios de Internet.)
- 4 Compruebe el sitio web del fabricante del router para asegurarse de que su router tiene la versión más reciente de firmware instalada.

## Conexión mediante Smartshare con un Smartphone

- 1 Compruebe que la red Wi-Fi está habilitada en su teléfono inteligente. Para usar SmartShare, ambos dispositivos deben estar conectados a la misma red local.
- 2 Instale/ejecute la aplicación de contenido compartido en su teléfono inteligente (denominada LG TV Plus en los teléfonos LG).
- 3 Habilite su teléfono inteligente para compartir archivos de contenido con otros dispositivos.
- 4 Seleccione el tipo de archivo que desea reproducir (película, audio o foto).
- 5 Seleccione un archivo de película, música o foto para reproducirlo en la TV.
- 6 Reproduzca el archivo multimedia para verlo y disfrutarlo en la TV.

## Actualización del firmware de la TV

- \* La primera vez que se encienda la TV tras su envío, puede tardar unos minutos en iniciarse.
- 1 (**Configuración**) **→** ( ) [Toda la configuración] **→** [General] **→** [Acerca de esta TV] **→** [BUSCAR ACTUALIZACIONES]
- 2 Puede comprobar la versión de software y actualizarla. Si marca la opción "[Permitir actualizaciones automáticas]", el software se actualizará automáticamente.

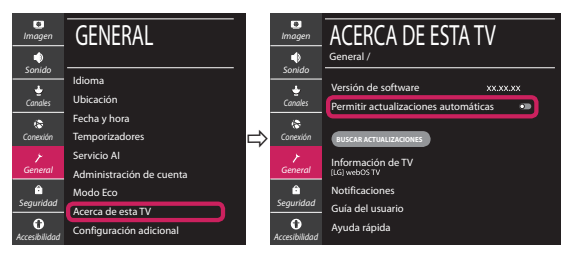

## **Ghid rapid de instalare SMART TV**

- \* Imaginea ilustrată poate fi diferită de televizorul dvs.
- \* Imaginea ilustrată pe un PC sau pe un telefon mobil poate varia în funcţie de SO (Sistemul de Operare).
- \* Poziţiile pictogramei aplicaţiei pot varia pe platformă, în funcţie de versiunea de software.

## Setări pentru reţea

1 Apăsaţi **(Setări)** de pe telecomandă pentru a accesa meniul de setări. Evidențiați pictograma (©) [Toate setările] și selectați apăsând butonul **Disc (OK)** de pe telecomandă.

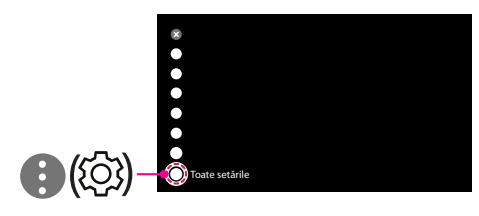

2 Selectați [Conexiune] → [Conexiune cu fir (Ethernet)] sau [Conexiune Wi-Fi].

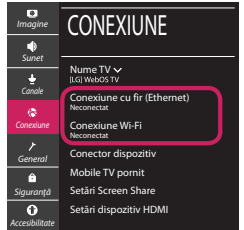

3 Dispozitivul încearcă automat să se conecteze la reteaua disponibilă (mai întâi la reteaua cu fir). Când selectati [Conexiune Wi-Fi], este afisată lista de reţele disponibilă. Alegeţi reţeaua pe care doriţi să o utilizaţi.

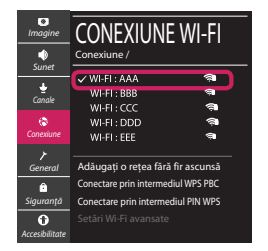

Pentru punctul de acces fără fir (router) care are simbolul <sup>a</sup>, trebuie să introduceti cheia de securitate.

4 În cazul în care conexiunea se realizează cu succes, este afisată rețeaua "[Conectat la internet]".

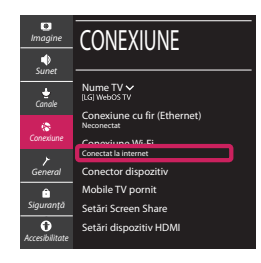

Puteti verifica starea conexiunii în [Setări Wi-Fi avansate].

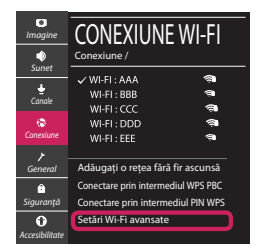

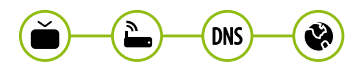

*www.lg.com*

## Depanarea problemelor de reţea

1 Apăsaţi **(Setări)** de pe telecomandă pentru a accesa meniul de setări. Evidențiați pictograma (©3) [Toate setările] și selectați apăsând butonul **Disc (OK)** de pe telecomandă.

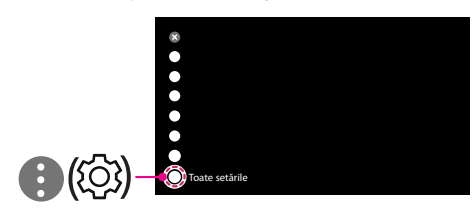

2 Selectati [Conexiune]  $\rightarrow$  [Conexiune cu fir (Ethernet)] sau [Conexiune Wi-Fi] → [Setări Wi-Fi avansate].

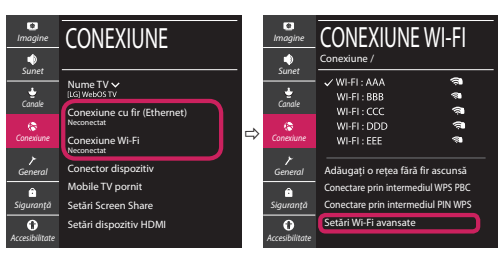

Urmati instructiunile de mai jos care sunt corelate cu starea retelei dvs.

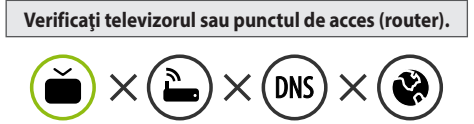

Când X apare în dreptul televizorului:

- 1 Verificaţi starea conexiunii televizorului, punctul de acces (router).
- **<sup>●</sup>** Opriți și porniți televizorul, punctul de acces (router).
- <sup>■</sup> Dacă utilizați un IP static, introduceți IP-ul direct.
- <sup>4</sup> Contactati furnizorul de servicii de internet sau compania pentru punctul de acces (router).

**Verificaţi punctul de acces (router) sau consultaţi furnizorul dvs. pentru servicii de internet.**

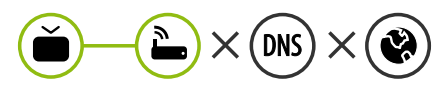

Când X apare în dreptul Gateway:

- **0** Scoateti din priză cablul de alimentare al punctului de acces (router) și încercați conectarea după 5 secunde.
- 2 Iniţializaţi (resetaţi) punctul de acces (router).
- <sup>8</sup> Contactati furnizorul de servicii de internet sau compania pentru punctul de acces (router).

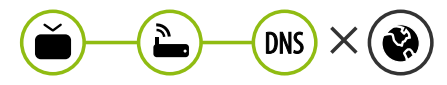

Când X apare în dreptul DNS:

- **■** Scoateti din priză cablul de alimentare al punctului de acces (router) și încercați conectarea după 5 secunde.
- 2 Iniţializaţi (resetaţi) punctul de acces (router).
- <sup>6</sup> Verificati ca adresa MAC a televizorului/punctului de acces (router) să fie înregistrată la furnizorul dvs. de servicii de internet. (Adresa MAC afişată pe panoul din dreapta al ferestrei cu starea retelei trebuie să fie înregistrată la furnizorul de servicii de internet.)
- 4 Verificaţi site-ul web al producătorului punctului de acces (router) pentru a vă asigura că routerul dvs. are cea mai recentă versiune instalată.

## Conectarea SmartShare la smartphone

- 1 Asigurati-vă că funcția Wi-Fi este activată pe smartphone-ul dvs. Pentru a utiliza SmartShare, ambele dispozitive trebuie să fie conectate la aceeasi retea locală.
- 2 Instalați/rulați aplicația pentru partajare de conținut pe smartphone (Se numește LG TV Plus pe telefoanele LG).
- 3 Activati smartphone-ul pentru a partaja fisiere cu diferite continuturi cu alte dispozitive.
- 4 Selectați tipul de fișier pe care doriți să-l redați (video, audio sau fotografii).
- 5 Selectati fisierul video, de muzică sau fotografii care va fi redat pe televizor.
- 6 Redaţi fişierul media pentru a-l vizualiza şi a vă bucura de el pe televizor.

## Actualizarea firmware-ului televizorului

- \* Dacă televizorul este pornit pentru prima dată după livrarea din fabrică, iniţializarea acestuia poate dura câteva minute.
- 1 (**Setări**) **→** ( ) [Toate setările] **→** [General] **→** [Despre acest TV] **→** [VERIFICAȚI ACTUALIZĂRILE]
- 2 După verificarea versiunii software-ului, actualizaţi-l. Dacă bifați "[Permite actualizările automate]", puteți actualiza software-ul automat.

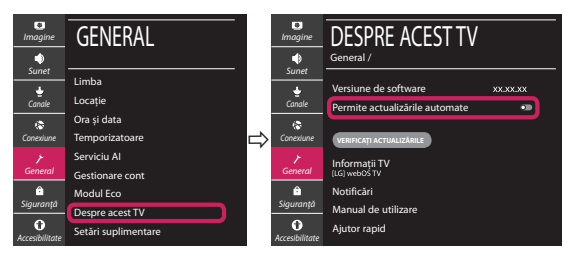